岐阜市生涯学習センター

# ただで始める流体解析

# **2.2.x**のインストール初心者の私でも今回はコンパイルできました?

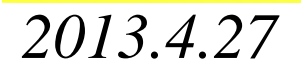

#### 岐阜市生涯学習センター

# 自分の環境:ubuntu 12.04(11.04→11.10さらにアップ)

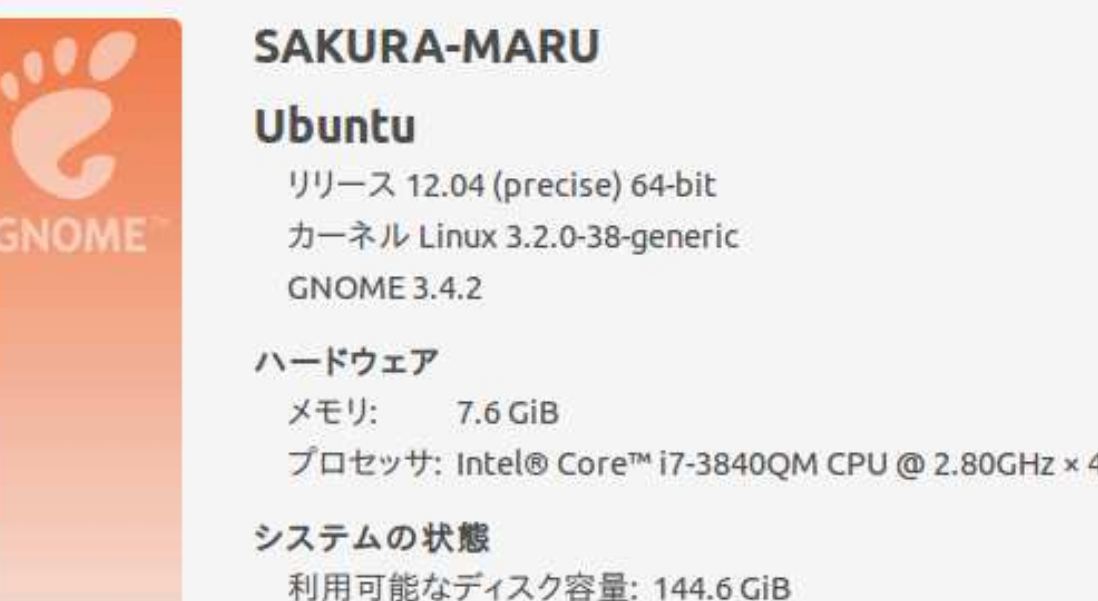

# gccのバージョン

sakuramaru@SAKURA-MARU:~/OpenFOAM/OpenFOAM-2.2.x/bin\$ gcc --version gcc (Ubuntu/Linaro 4.6.3-1ubuntu5) 4.6.3 Copyright (C) 2011 Free Software Foundation, Inc. This is free software; see the source for copying conditions. There is NO warranty; not even for MERCHANTABILITY or FITNESS FOR A PARTICULAR PURPOSE.

*2013.4.27*

岐阜市生涯学習センター

# ①OpenFOAMのコンパイルGit Repositoryから持ってきてコンパイルする。

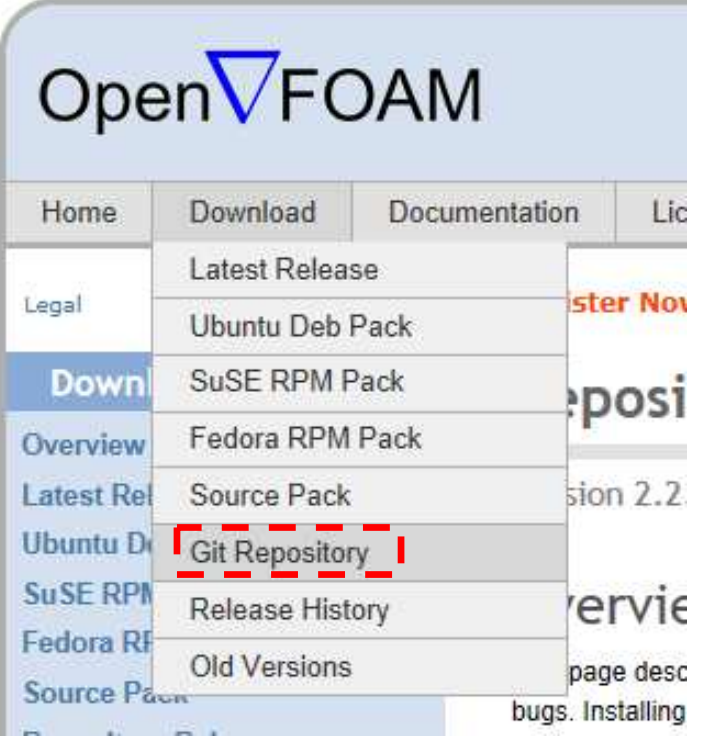

# 基本的な手順はOpenFOAMのサイトを参照

お手軽なバイナリインストールもあるが, 頻繁にアップがあるため,Git Repositoryがお勧め,これがベスト。

 毎日ちょこっと差分をコンパイルすれば最新が常に使える。これに限る!

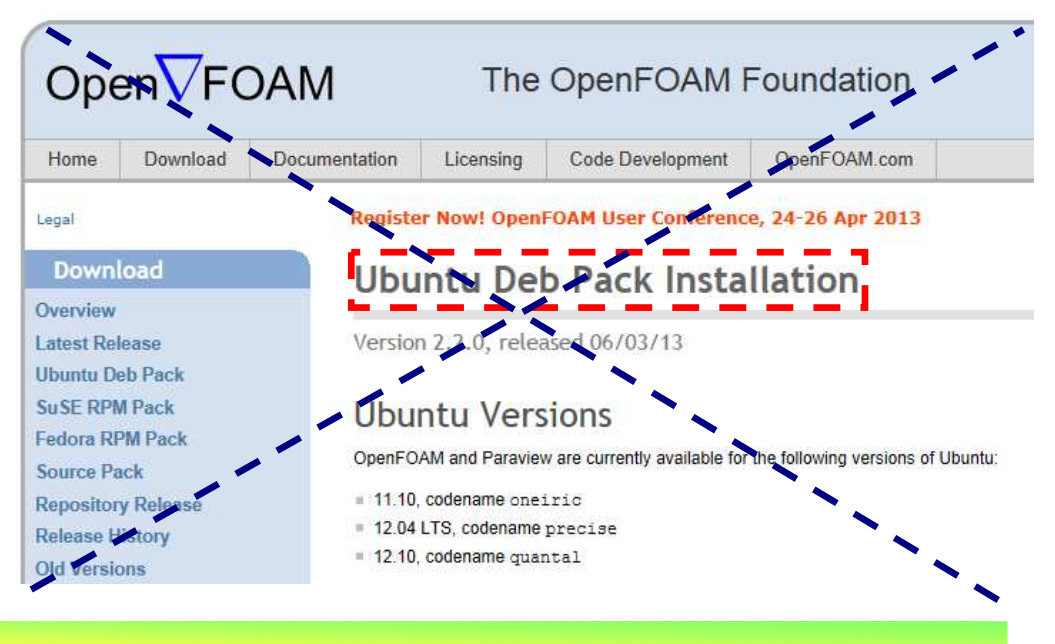

オープン*CAE* <sup>第</sup>*21*回勉強会

岐阜市生涯学習センター

#### インストール前のチェックsakuramaru@SAKURA-MARU:~/OpenFOAM/OpenFOAM-2.2.x/bin\$ foamSystemCheck Checking basic system... Shell: /bin/bash SAKURA-MARU Host:  $OS:$ Linux version 3.2.0-38-generic sakuramaru User: System check: PASS Continue OpenFOAM installation.

# ホームページの手順に沿ってコンパイルする。(自分の環境は,2.1.xが既に入っている状態で,全くの新規インストールでない)

岐阜市生涯学習センター

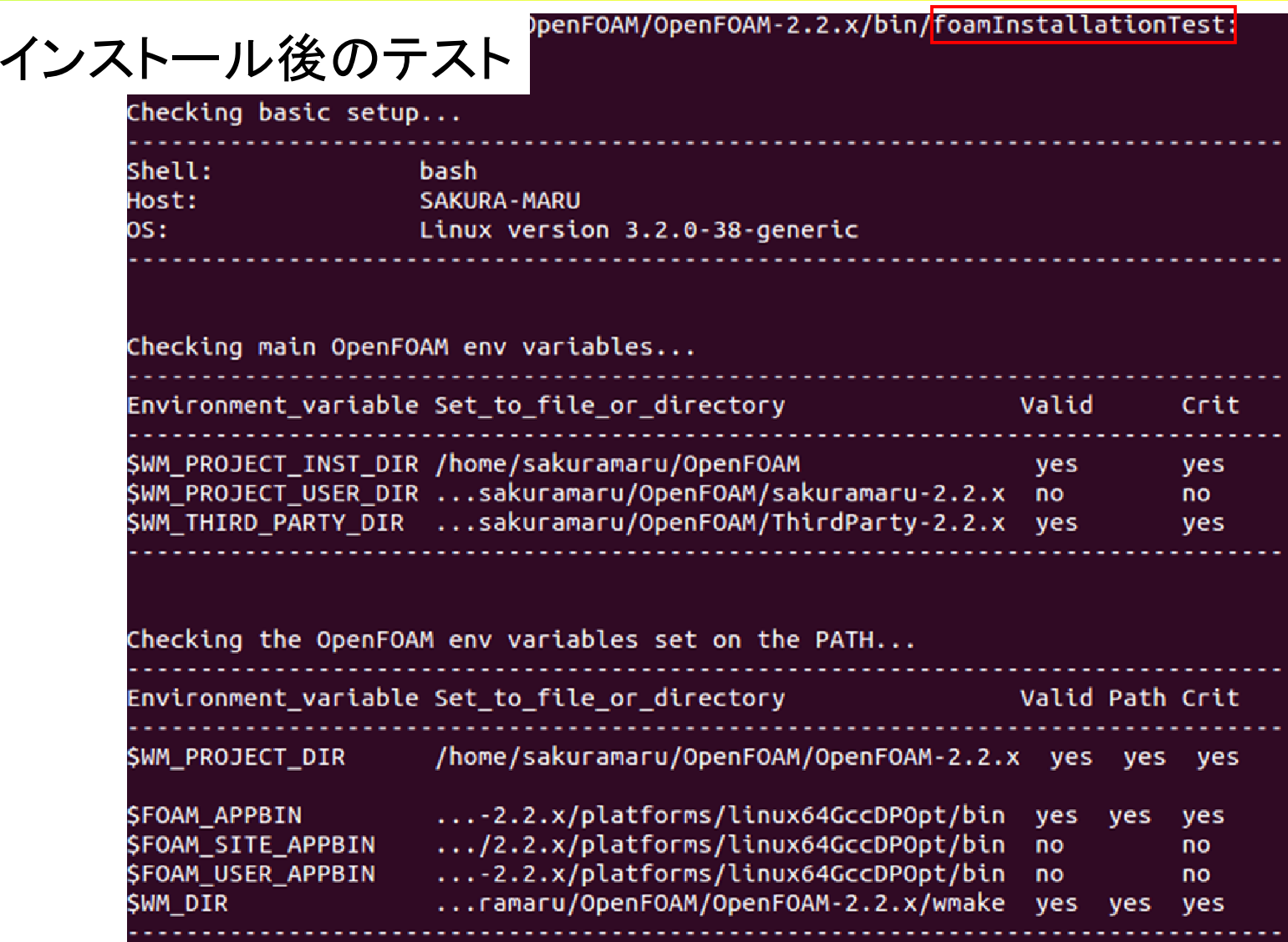

*2013.4.27*

 $\frac{5}{10}$ 

オープン*CAE* <sup>第</sup>*21*回勉強会

岐阜市生涯学習センター

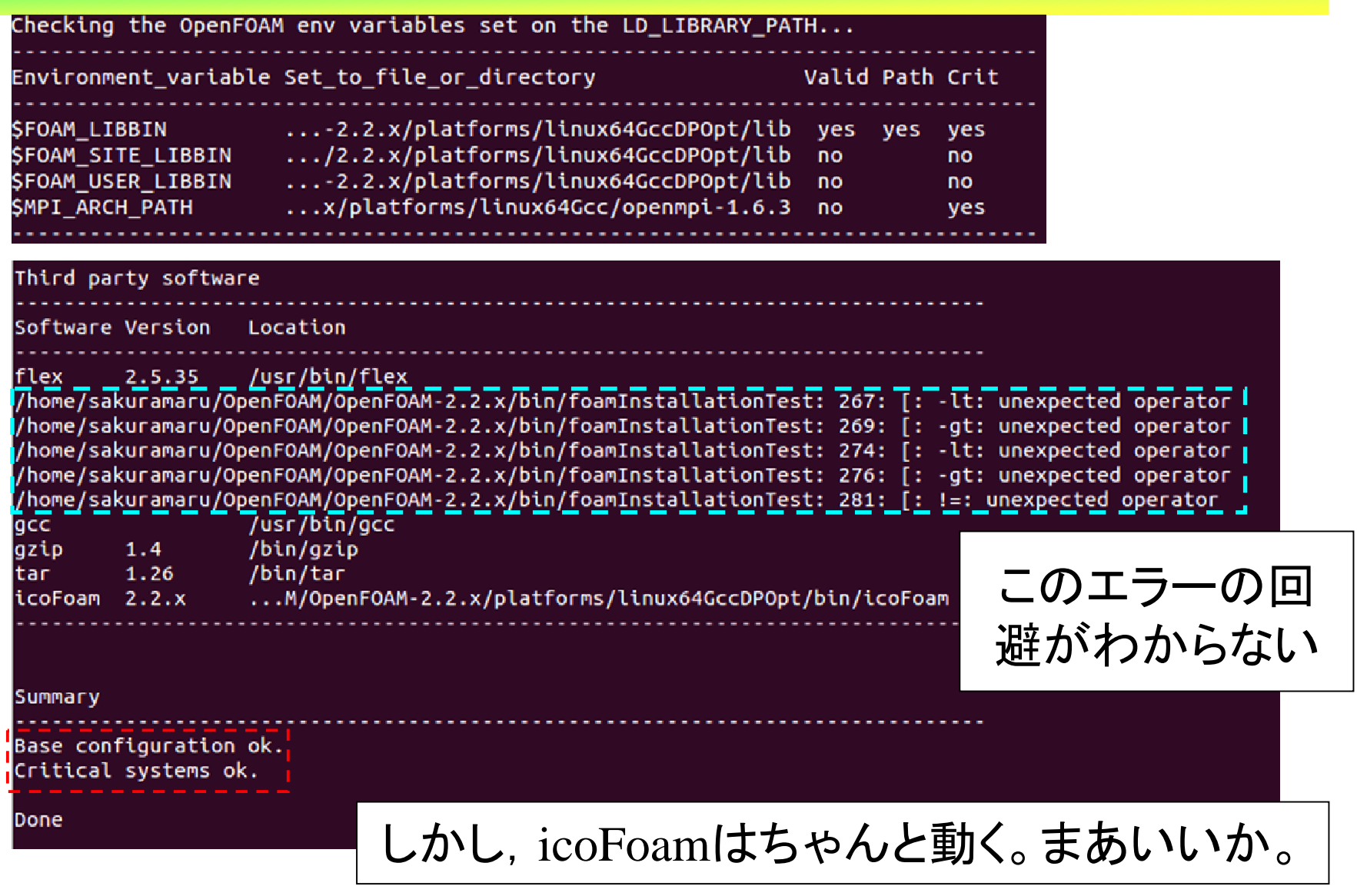

*2013.4.27*

 $\frac{6}{10}$ 

岐阜市生涯学習センター

### ②ParaViewのコンパイル

# python, mpiのフラグを付けてコンパイル(デフォルトはフラグなし)

#### cd \$WM\_THIRD\_PARTY\_DIR export WM\_NCOMPPROCS=4

./makeParaView -python -python-lib /usr/lib/libpython2.7.so.1.0 -mpi

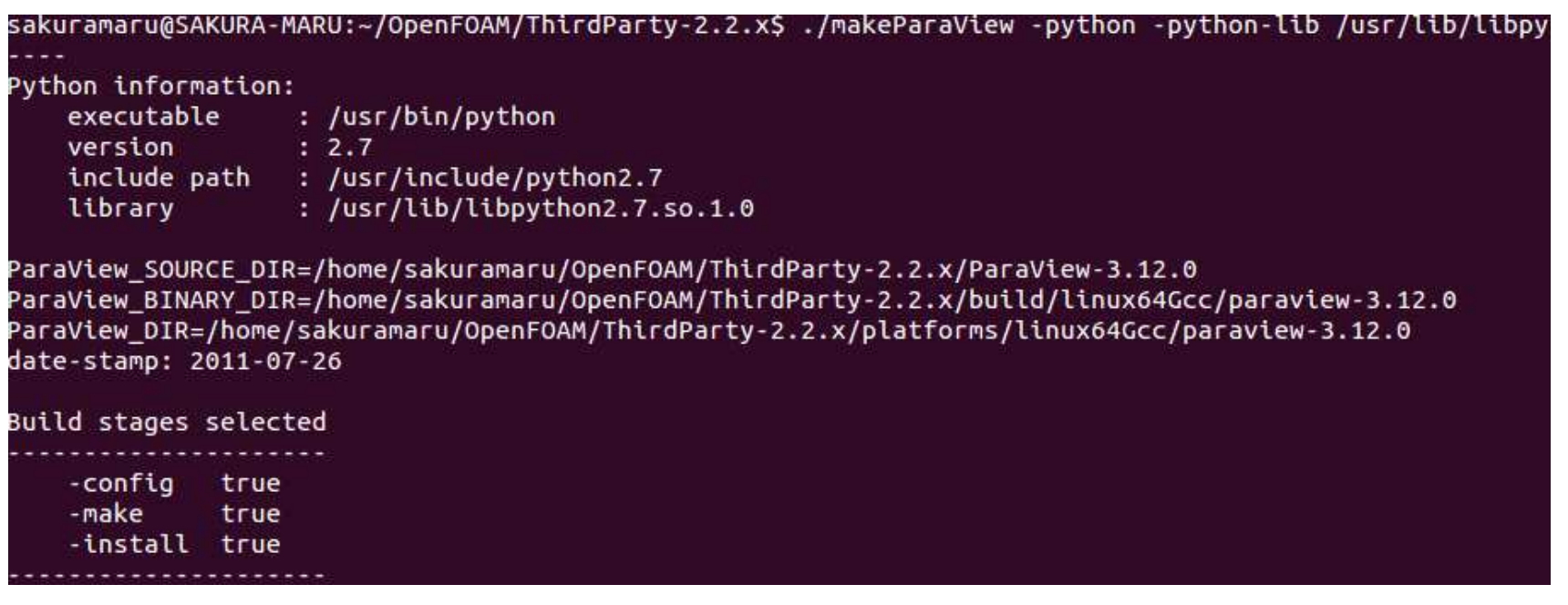

*2013.4.27*

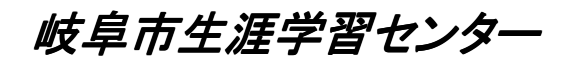

### コンパイルの途中での表示

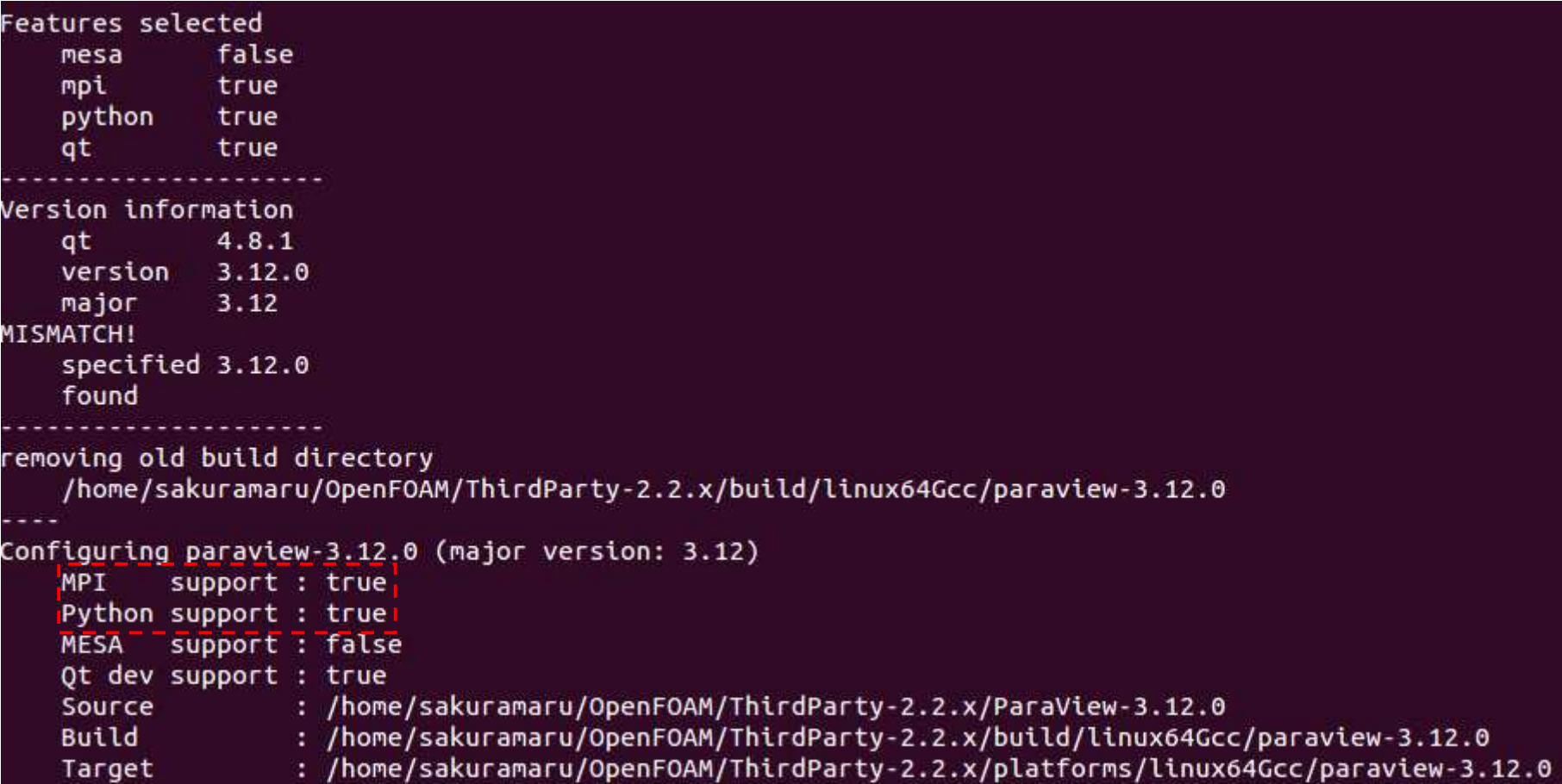

オープン*CAE* <sup>第</sup>*21*回勉強会

岐阜市生涯学習センター

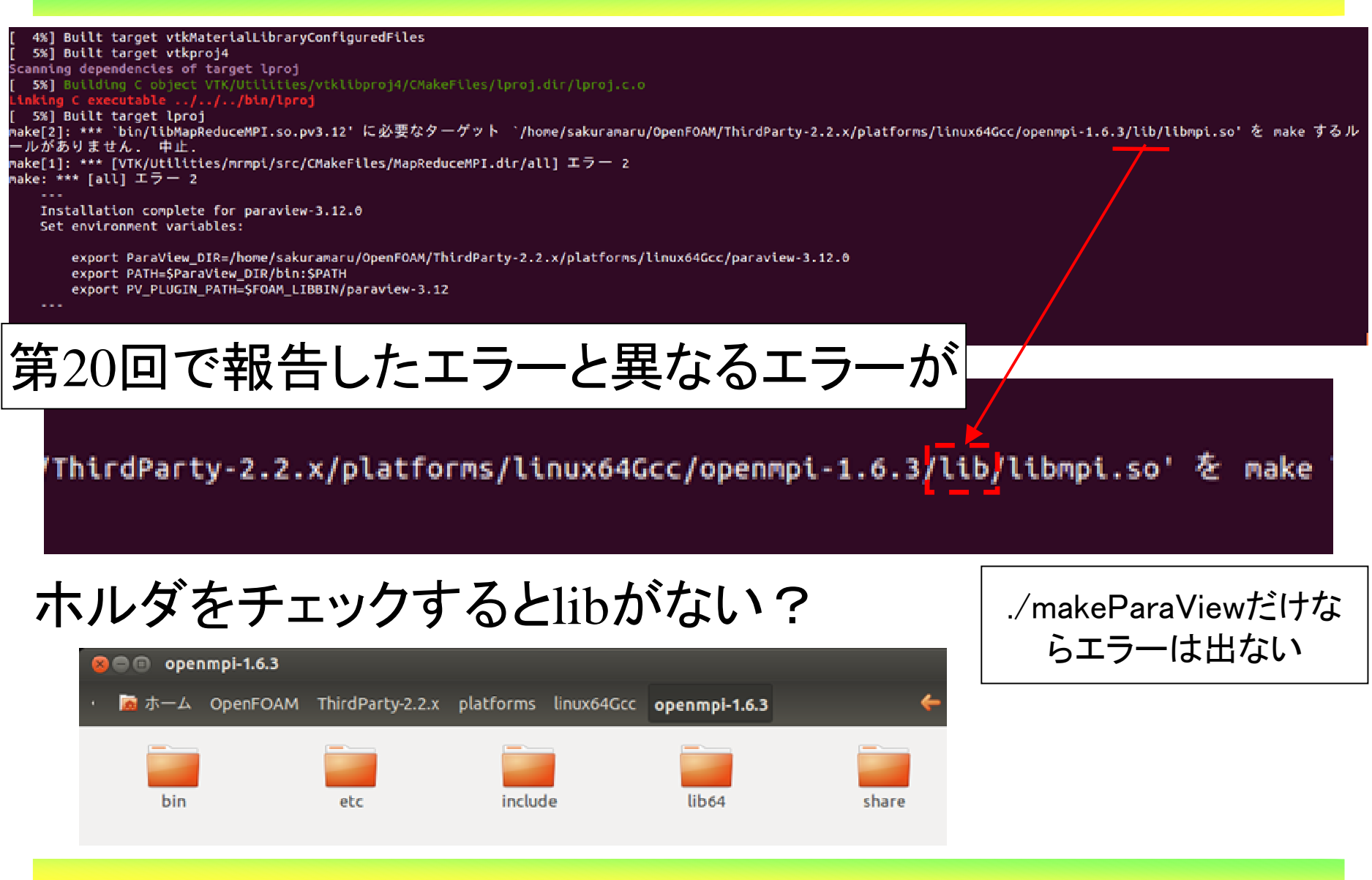

*2013.4.27*

 $\frac{9}{10}$ 

オープン*CAE* <sup>第</sup>*21*回勉強会

岐阜市生涯学習センター

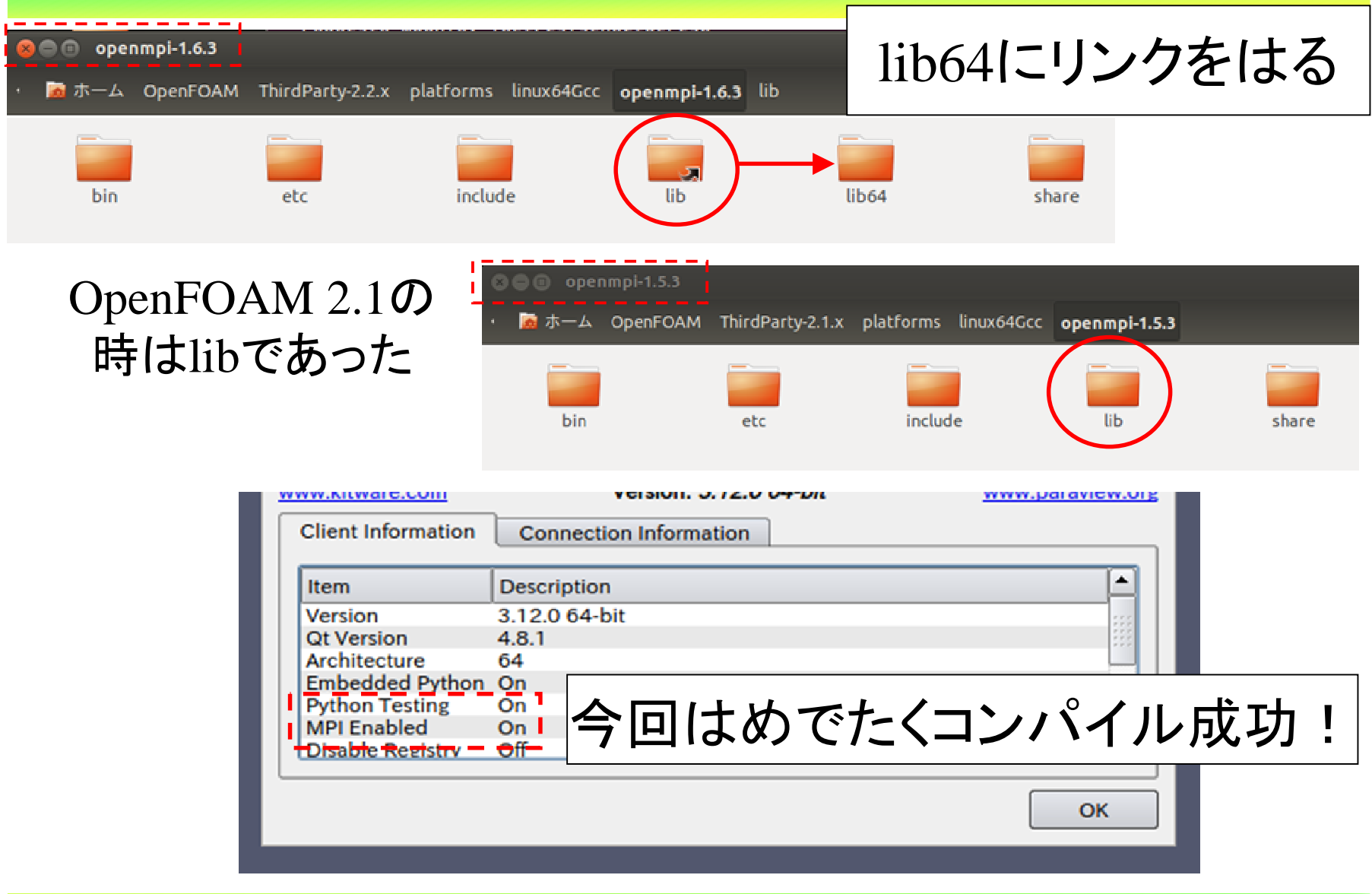

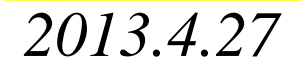

 $10/10$